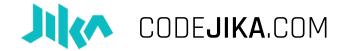

# HOW TO RUN THE "5-MINUTE-WEBSITE"

Everything you could possibly need to know to run this awesome, fun event.

#### What is the 1 Hour Website?

- A. Fun event, participants learn to code a simple landing page.
- B. Super EASY! You don't need to install anything
  - You don't need internet or trainers Just you and some excited young people!
- C. Duration: 30 minutes.
- D. Managed by anyone: Student, teacher, community leader, volunteer, alien, president, politician, etc.

### 1. Venue

Some tips around the venue:

Remind School or venue of the timing of the event multiple times.

- 1. Get the contact number of an additional person at the school or library and remind them a few days before.
- 2. Usually an SMS or email is enough.
- 3. Make sure to send lots of emojies in your texts.

Check the PCs and copy curriculum to Desktop.

### Check your computers:

- a. Check if your computer has:
  - i. Notepad ( Click: "Start" & type "Notepad" it should already be on any PC.)

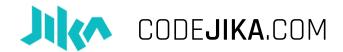

- ii. Adobe Reader ( Every PC should have a program that can view PDFs.)
- iii. Internet Browser (You don't need internet, but you need a browser. Any browser will work; Internet Explorer, Firefox, Chrome, Opera or Safari.)
- b. Check each PC:
  - i. See if the login works (Sometimes people forget to tell you what the password is.)
  - ii. Check to see if each keyboard and mouse works properly.
  - iii. Lastly, check if each PC switches on. ;)

### 2. Invite

Tell awesome people in your school or neighborhood about the 5-Minute-Website.

Things you can do:

- Run through the streets dressed in an **unusual costume**. (We've never actually tried this).
- **Print A3 Posters** Fill in the details with a black marker and post 10-15 in key areas around the school (or community.)
- Post the Signup list so people can sign up when you're not around (usually in front of the PC Lab or at the bulletin board.)
  - o If the event is in a community area, you can ask the student to SMS you his or her details to reserve a place.
- **Distribute Flyers** Add the details to your MS Word or PDF Files Print as many copies as you like. Chop in half and pronto, you're ready to distribute them.
- Any other method that you think could work.

#### COMMUNITY:

- **Previous students or clubs** are usually very good at coordinating the sign ups.
- Create a Facebook Event at the school.

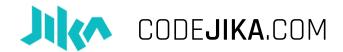

- List the codejika.com as an event on EventBright
- Create a Whatsapp Group and invite those who signed up to join. Then you can also help each other debug the projects after the event when coding in separate places.

### 3. AGENDA

1 Minute – Crazy Time – Do anything fun, crazy, exciting or lively. :D

Sing a silly song, play a song, do the wave, give high-fives, tell everyone to swap places first 3 get a sweet. DON'T be boring.

2 Minutes – Introduce yourself and what CodeJIKA is.

- I am ... , I'm from ... , I am ... years old. I am studying/working...
- CodeJIKA.com is a movement of youth-run coding clubs and my goal today is to introduce you to the curriculum and help you start one.

2 Minutes – **Ice-breaker**: Ask questions like:

- Who knows what coding is?
- Who has coded before?
- Who has an idea of what we are going to do today?
- What if I told you that you were going to code your own first website from scratch in the next 10 minutes? Would you say I'm crazy?

1 Minute [Optional] – Show a 60 Second CodeJIKA.com video.

1 Minute – **Explain** what is going to happen:

- [Optional] Show screenshot of website they will build today. (Print it out or show on projector)
- How: Offline, using notepad, instructions and viewing in a browser.
- What you will show them before you finish: CodeJIKA.com PDF Projects (Copied to the Desktop) which they can use to teach themselves offline.
  - o Many thousands have used this and taught themselves and friends how to code.

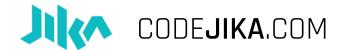

o Possibly the funnest\* (\*or most fun) coding curriculum in the world.

#### 1 Minute - Instructions

- Distribute the instructions.
- First person to complete and show the screen with the correct outcome is the winner.
  - o Offer a symbolic prize, sweet, ice-cream or recognition.
- Tell them they can help each other if they get stuck.

3 Minutes - **How to save** an .html file using Notepad and open and refresh in browser.

IMPORTANT: Many learners get stuck here. (This is not a joke, they actually really get stuck at this point.)

Slowly show and explain as you walk around, checking each screen:

- 1. How to find the saved file and double click it to view it in the browser.
- 2. How to open it again in Notepad, make changes, save it again.
  - a. Method 1: Press "Shift + Right Click", then open with, select "Notepad".
  - b. Method 2: Open Notepad, Click "File", Click "Open", select the file you saved.
- 3. How to refresh browser after you saved the file.

### 4. Code!

### Get coding.

[Optional:] **Peer-learning:** If you have helpers, assign them each to a group of students or divide learners into groups to help each other when stuck.

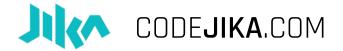

## 5. Celebrate

Make sure everyone claps for the first person who finishes.

[Optional ] Let the people who are done start on page 2, till most participants are complete.

What a fantastic start to a new career, new ideas and a new future for many.

### 6. Curriculum

1. How to arrange PC screen:

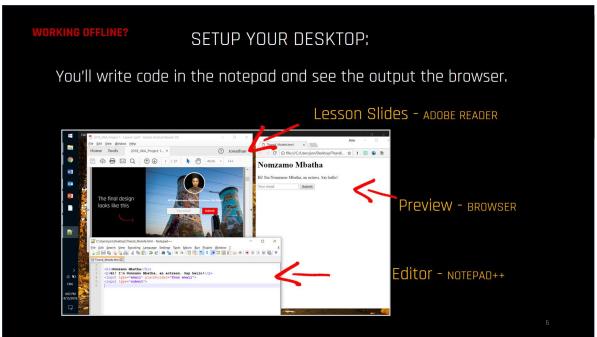

- 2. How to code offline on Tablet or Phone:
  - o Download "Dcoder" app from Google Play store. (It's FREE ofcourse)
- 3. Only code when there is a "CHALLENGE" slide.
- 4. Skip the "Intro Guide" section if you like.
- 5. Project 1 takes approximately 1 hour. If you have time let them complete Project 1 in the same session.

**That's amazing!** You've come to the end. You're a rockstar.

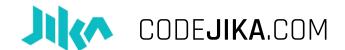

### 7. End

**That's amazing!** You've come to the end. Make sure to celebrate with your whole team and all the great students.

What a fantastic start to a new career, new ideas and a new future for many.

Where to list your event and send the pictures:

- Social Media with the #CodeJIKA
- List your event here: <a href="www.codejika.com/events">www.codejika.com/events</a>
- Send your 1 sentence report (Location, number of students) and pictures to: events@codejika.com

What comes after the "5-Minute-Website" Event?

**Keep going.** The curriculum will keep building on what the team and students have learnt, and before you know it, they'll be creating web dev pros.

**This is the perfect launch pad** to begin a coding training group/s in schools or see coding clubs emerging.

Visit the school as often as possible.

# 7. Additional:

**Have a role-model speaker or personality** give a short talk about coding or learning new skills.

OTHER IDEAS:

**Show an example "Star" Website.** Start your event with giving an example of what students will be able to build. Invite someone who has done coding professionally or an inspiring speaker.

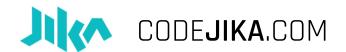

**Play a Video:** Or play one of these fun videos to inspire the team before they start:

2017 Coder of the Year Awards – 1 Min:

https://www.youtube.com/watch?v=LCvuh-chXnA

Code for Change – Meet the Team - 3 Mins:

https://www.youtube.com/watch?v=da82NIbzsHo

Hour of Code - Simple Intro Video - 2 Mins:

https://www.youtube.com/watch?v=FC5FbmsH4fw

Why I learned to Code 13 Reasons – Young Girl: 5 Mins:

https://www.youtube.com/watch?v=YqcVA320Vz4